## Аннулирование документа

Если в документе была обнаружена ошибка, его можно аннулировать и создать новый документ.

Ан<u>ну</u>лировать можно **Входящие** и **Исходящие** документы в статусе **Завершен**, т.е. документы подписанные с обеих сторон и вступившие в силу.

Чтобы аннулировать документ, откройте его и нажмите кнопку Аннулировать:

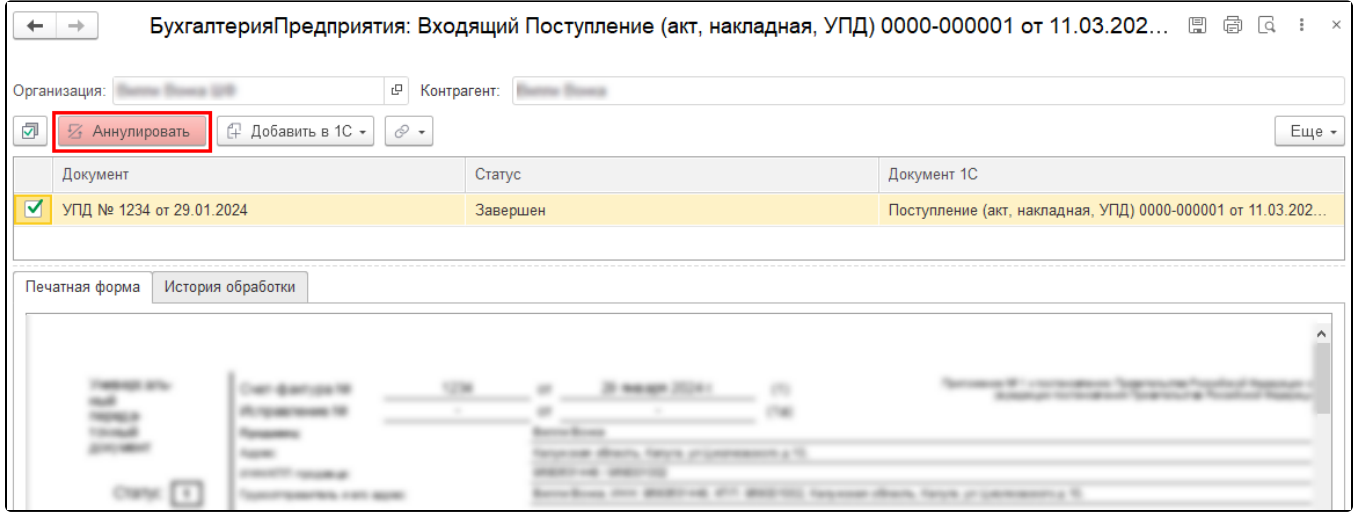

В открывшемся окне введите причину аннулирования и нажмите кнопку Аннулировать:

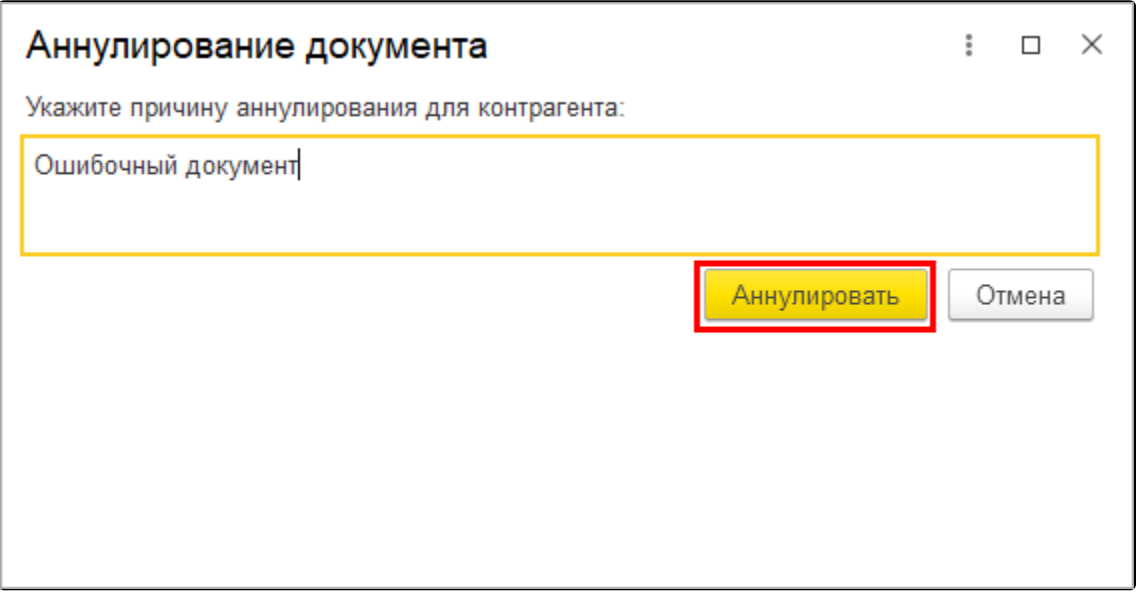

Статус документа изменится на Ожидается аннулирование (1). Для обновления статуса нажмите кнопку обновления (2):

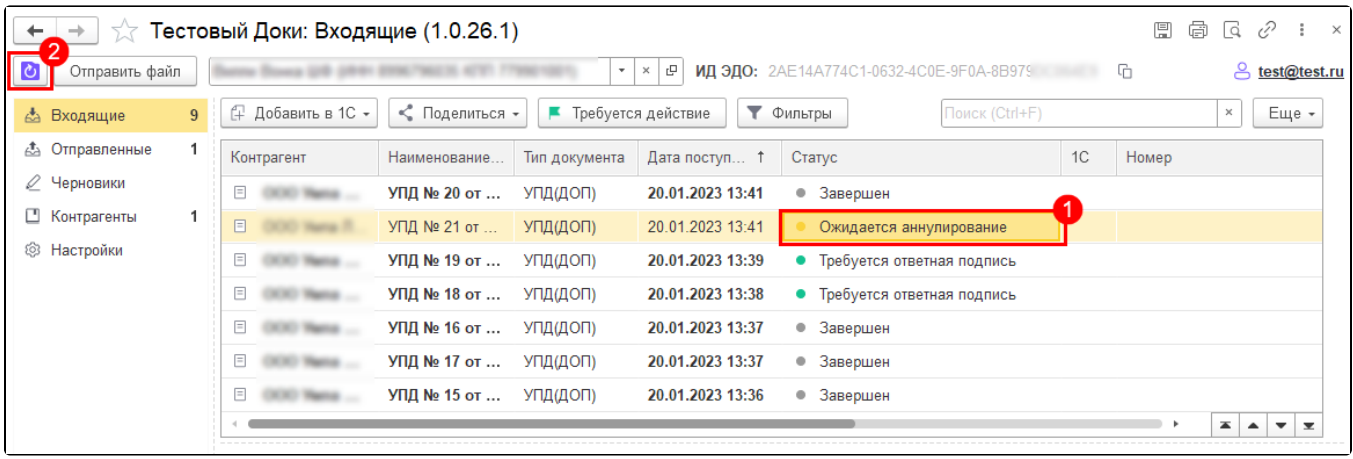